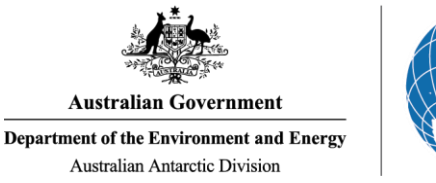

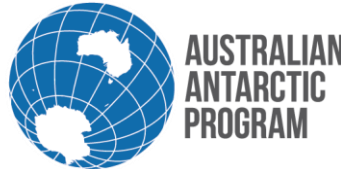

# Econ System Cheat Sheet – View Consignment Status

Viewing the status of your consignments is a helpful and easy feature to use. As a general user, you have the ability to view all of your consignments, including consignments from previous seasons. If you want to view your consignments to check the status, follow the steps below:

# **1.1 View a Consignment in Econ**

### 1.1.1 Antarctic Applications Online

Open Econ using the external **Econ** link (or the internal link if accessible)

### 1.1.2 Open eCon

On the Home Page, click eCon at the bottom of the menu (disregard if you are using internal Econ link)

# 1.1.3 Econ Menu

Select 'My Consignments' on the left hand side of the Econ Menu

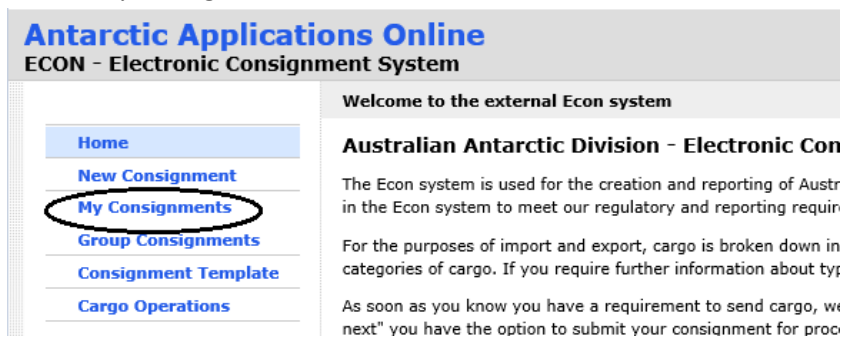

### 1.1.4 My Consignments

The 'My Consignments' list will appear and is complete list of all the consignments you have created. The status of each consignment is displayed on the right hand side of the screen under ''Status''.

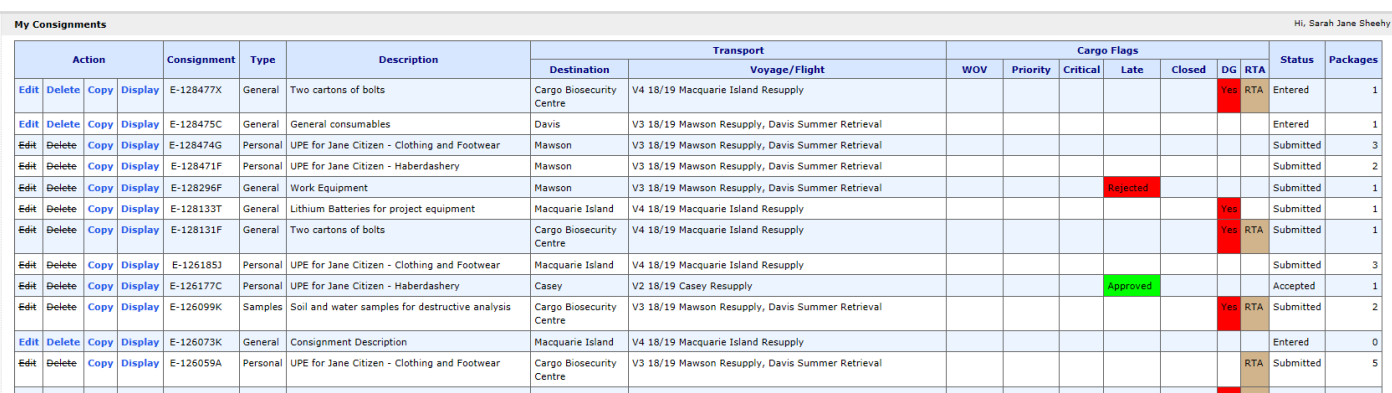

### For a complete list of consignment status definitions, see below:

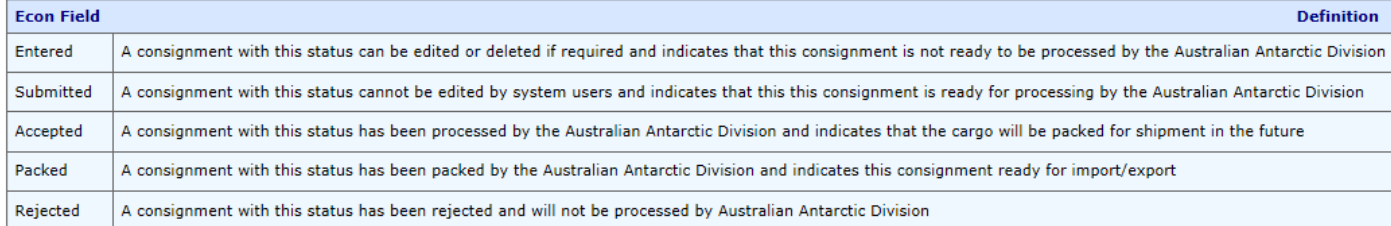